# **Allen MIDI Assistant™ Owner's Manual**

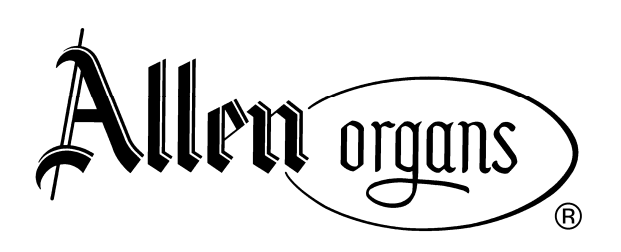

 $\text{MIDI}$ Assistant $^{\text{TM}}$ Copyright © 2008 Allen Organ Company LLC All Rights Reserved

# **MIDI Assistant<sup>™</sup> Allen organs**<br>
OPERATING INSTRUCTIONS P. O. Box 36,

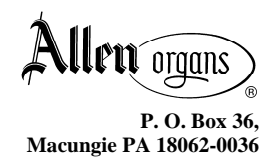

Note: Prior to using the MIDI Assistant<sup>™</sup>, a USB flash drive must be inserted into any of the three USB ports on the MIDI Assistant™. A USB flash drive is included with the MIDI Assistant™. This USB flash drive has already been loaded with the folders that are required for the MIDI Assistant™ to function properly. If a USB drive is inserted, but does not contain the necessary folders, the message, "Folders Missing! Create? Yes/No" will show on LCD display. Press "+/YES" to create the folders on the drive.

#### **TO RECORD A SONG**

- 1. Press & release the "REC" button. "REC" will flash on the LCD display.
- 2. To start actual recording, press "PLAY/CONT". When "REC" stops flashing, select a registration and begin to play. Be sure to move the organ's expression pedal(s) before playing.
- 3. Upon completion of the recording, press "STOP/SEARCH".
- 4. If you try to record over an existing song, the message "This File Already Exists!" appears on the display. Select a song number that has not been used, or, delete the existing song before attempting to record the same song number. To return to the normal display, press "STOP/SEARCH".
- 5. To select a new song number, press the " $\leftarrow$ " or " $\rightarrow$ " buttons to move the blinking cursor to the middle of the upper row of the LCD display where the song number (#01, #02, etc.) appears. Press the "+/YES" or "-/NO" buttons to select a new song number that you wish to record.
- 6. To delete an existing song so that you can re-use that number, press the "DELETE" button. "Delete #\*\* Yes or No" will appear on LCD display where \*\* is the song number. Then, press "+/YES" to delete, or "-/NO" to cancel and not delete.

Note: Recording and deleting of song files is restricted to the **[work]** playlist/folder. Files in the **[list\*]** folders are for playback only.

#### **TO PLAY A SONG**

- 1. Select a playlist by pressing the " $\leftrightarrow$ " or " $\rightarrow$ " buttons to move the blinking cursor to the lower row of the LCD display where the playlist/folder name (work, list1, list2, etc.) appears. Press the "+/YES+" or "-/NO" buttons to select the desired playlist/folder.
- 2. Select a song by pressing the " $\leftrightarrow$ " or " $\rightarrow$ " buttons to move to the upper row, center number of the LCD display where the song number appears. Then, press "+/YES" or "- /NO" to select the song you wish to play.
- 3. Press "PLAY/CONT" to play the song. To stop the song, press "STOP/SEARCH".

#### **TO PAUSE PLAYBACK AND THEN RESUME PLAYING**

- 1. Press "PAUSE" to stop during a song.
- 2. Press "PLAY/CONT" to resume play from the point at which you paused.

#### **TO RESUME SONG FROM A NEW STARTING POINT**

- 1. Press the " $\leftrightarrow$ " or " $\rightarrow$ " buttons to move cursor to the left corner, top line of the LCD display where the counter appears. Then, press "+/YES" or "-/NO" to select the measure number from which you wish to resume play.
- 2. Press "STOP/SEARCH". The MIDI Assistant<sup>™</sup> will search from the beginning of that song for MIDI messages pertaining to the organ's stop settings, stop changes, and expression data up to the point where the song is to be resumed. This insures that the organ is prepared to play the song from that point forward. The search will take a few seconds, after which the word "READY" will flash on the LCD display.
- 3. Press "PLAY/CONT" to continue the song.

#### **TO ADD TO AN EXISTING SONG**

- 1. Press the " $\leftrightarrow$ " or " $\rightarrow$ " buttons to move cursor to the left corner, top line of the LCD display where the counter appears. Then, press the "+/YES" or "-/NO" to select the measure from which you wish to add to the song.
- 2. Press the "STOP/SEARCH" button. The MIDI Assistant<sup>™</sup> will search from the beginning of the song for all MIDI messages up to the measure number that you have selected to begin recording. All expression and stop changes up to that point will be set so that you begin recording with the same stop registration used previously. The search will take a few seconds, after which the word "READY" will flash on the LCD display.
- 3. Press "REC" and immediately begin to play. CAUTION: Any information previously recorded past the point where recording is resumed will be lost! Press "STOP/SEARCH" when finished.

#### **TO CHANGE THE PLAYBACK SPEED OF A SONG**

- 1. Press the " $\leftrightarrow$ " or " $\rightarrow$ " buttons to move cursor to the right corner, bottom line of the LCD display where the speed display appears. Speed can be changed incrementally before playback by pressing the "+/YES" or "-/NO" buttons.
- 2. Speed can also immediately halved or doubled **during** playback by pressing the " $\epsilon$ " or " $\rightarrow$ " buttons. The speed adjustment will remain in effect as long as either the " $\leftarrow$ " or  $\rightarrow$ " is pressed.

#### **TO RESUME SONG FROM A NEW STARTING POINT**

- 1. Press the " $\leftrightarrow$ " or " $\rightarrow$ " buttons to move cursor to the left corner, top line of the LCD display where the counter appears. Then, press "+/YES" or "-/NO" to select the measure number from which you wish to resume play.
- 2. Press "STOP/SEARCH". The MIDI Assistant™ will search from the beginning of that song for MIDI messages pertaining to the organ's stop settings, stop changes, and expression data up to the point where the song is to be resumed. This insures that the

organ is prepared to play the song from that point forward. The search will take a few seconds, after which the word "READY" will flash on the LCD display.

3. Press "PLAY/CONT" to continue the song.

## **FUNCTION MENU**

To access the Function Menu, **press the "FCTN" button.** The following functions are listed in the sequence that they appear. By pressing the function button a second time, the display will change to the second function, and so on. Press "STOP/SEARCH" at any time to exit the Function Menu.

#### **1. SAFELY REMOVE USB**

Prior to removing the USB flash drive from the MIDI Assistant™, select this function and press "+/YES" to close all files. Failure to select this option prior to removing the USB flash drive may result in corrupt files.

#### **2. ALL PLAY**

This function will play songs in the current playlist/folder sequentially. Press "+/YES" to begin. The MIDI Assistant™ will begin playing all songs in sequence from the current playlist, starting with the song number shown in the LCD display. For example, if the song number is set to "#10" in "list4" prior to entering the Function Menu, the MIDI Assistant™ will begin with song number 10 and then play all subsequent songs in that playlist/folder. If the song number is set higher than the actual number of songs in that playlist/folder, the message "End of Playlist" will appear in the LCD display.

#### **3. SET VOLUME LIMIT**

- a. Allows control of MIDI volume messages. Press "+/YES" to change volume limit.
- b. Press "+/YES" and "-/NO" to raise or lower the volume limit. Any number between 0 and 127 can be used, although numbers above 40 are recommended. All MIDI volume messages above the volume limit will be ignored. Only passages recorded above the selected limit will be affected. This function is useful to play back music initially recorded at a higher level. Once the MIDI Assistant™ has been turned off and then back on, the volume limit will automatically return to the 127 setting.
- c. Press the "PLAY/CONT" button to return to the Function Menu.

#### **4. ALLEN CAPTURE SAVE TO DRIVE**

- a. Saves the organ's capture memory (MDS or newer models) to the MIDI Assistant™ USB flash drive in the "work" playlist/folder. Press "+/YES".
- b. Press the " $\leftarrow$ " or " $\rightarrow$ " buttons to move the blinking cursor to the right corner, bottom line of the LCD display where the capture file number is displayed. You can now select the file number that you wish to save to using the "+/YES" and "-/NO" buttons. You may use the same numbers as song files and each may be deleted separately.
- c. Press the " $\leftrightarrow$ " or " $\rightarrow$ " buttons to move the cursor to the to the middle, bottom line of the LCD display where the "Mem=All" prompt is displayed. The LCD prompts to select which capture data to save:
- **MEM=ALL**: Saves all capture data including capture memories, piston configuration, MIDI settings, and Crescendo/Tutti B settings.
- **MEM=001**: Saves an individual capture memory position. Press "+/YES" or "-/NO" to select capture memory number.
- **MEM=Pcf:** Saves piston configuration settings.
- d. Press the "REC" button to save the selected capture data to the USB drive.

NOTE: Capture Files are different from Song Files. For example, selecting Capture File #01 will not overwrite Song File #01.

#### **5. ALLEN CAPTURE LOAD FROM DRIVE**

- a. Loads a capture file from the MIDI Assistant™ to an Allen MDS or newer organ. Press "+/YES", then "Select File #01" appears in LCD display.
- b. Press "+/YES" or "-/NO" to select capture file to load.
- c. Press "PLAY/CONT" to load capture file.

NOTE: If the capture file is located in a playlist/folder other than the currently selected playlist/folder, exit the Function Menu by pressing "STOP/SEARCH" and select the correct playlist/folder prior to attempting to load the capture file.

#### **DELETE CAPTURE FILE**

- a. Removes a capture file from the USB drive's "work" playlist/folder. Press "+/YES", then "Delete File #01" appears in LCD display.
- b. Press "+/YES" or "-/NO" to select capture file to delete.
- c. Press "DELETE" to remove capture file.

# **MIDI Assistant™ REMOTE**

**OPERATING INSTRUCTIONS**

**The MIDI Assistant™ Remote Control consists of two components; an RF module that plugs into any of the three USB ports on the MIDI Assistant™, and a hand-held remote control unit similar in size and appearance to an automobile keyless remote.** 

**The RF module attached to the MIDI Assistant™ utilizes radio frequencies and does not require a direct line of sight between the RF module and the hand-held remote control unit. A USB extension cable is provided that acts as an antenna to extend the range of the RF remote.** 

**Before using the MIDI Assistant™ Remote Control, make sure that it is turned on. The On/Off switch is located on the back of the remote.** 

**A green indicator light on the upper left corner of the MIDI Assistant™ Remote Control illuminates anytime a signal is successfully sent by the Remote Control. The MIDI Assistant™ also has a red indicator light in the center of the front panel that illuminates when a signal is received from the Remote Control.** 

#### **TO SELECT A SONG**

 Select a song by pressing the button labeled "SONG" and then pressing the "+" or "-" to select the song you wish to play.

#### **TO PLAY A SONG**

Press "PLAY" to play the song. To stop the song, press "STOP".

#### **TO PAUSE PLAYBACK AND THEN RESUME A SONG**

- 1. Press "PAUSE" to stop during a song.
- 2. Press "PLAY" to resume play from the point at which you stopped.

#### **ALL PLAY**

 This function will play songs in the current playlist sequentially. Press "PLAY**+**" on the Remote Control. The MIDI Assistant™ will begin playing all songs in sequence from the current playlist, starting with the song number shown in the LCD display. For example, if the song number is set to "#10" in "list4" prior to entering the Function Menu, the MIDI Assistant™ will begin with song number 10 and then play all subsequent songs in that playlist/folder. If the song number is set higher than the actual number of songs in that playlist/folder, the message "End of Playlist" will appear in the LCD display.

#### **RESET**

Returns the MIDI Assistant<sup>™</sup> to its initial power-up condition. The song number is reset to "#01" and the measure number is reset to "00000", etc.

## **MIDI Assistant™ REMOTE QUICK REFERENCE**

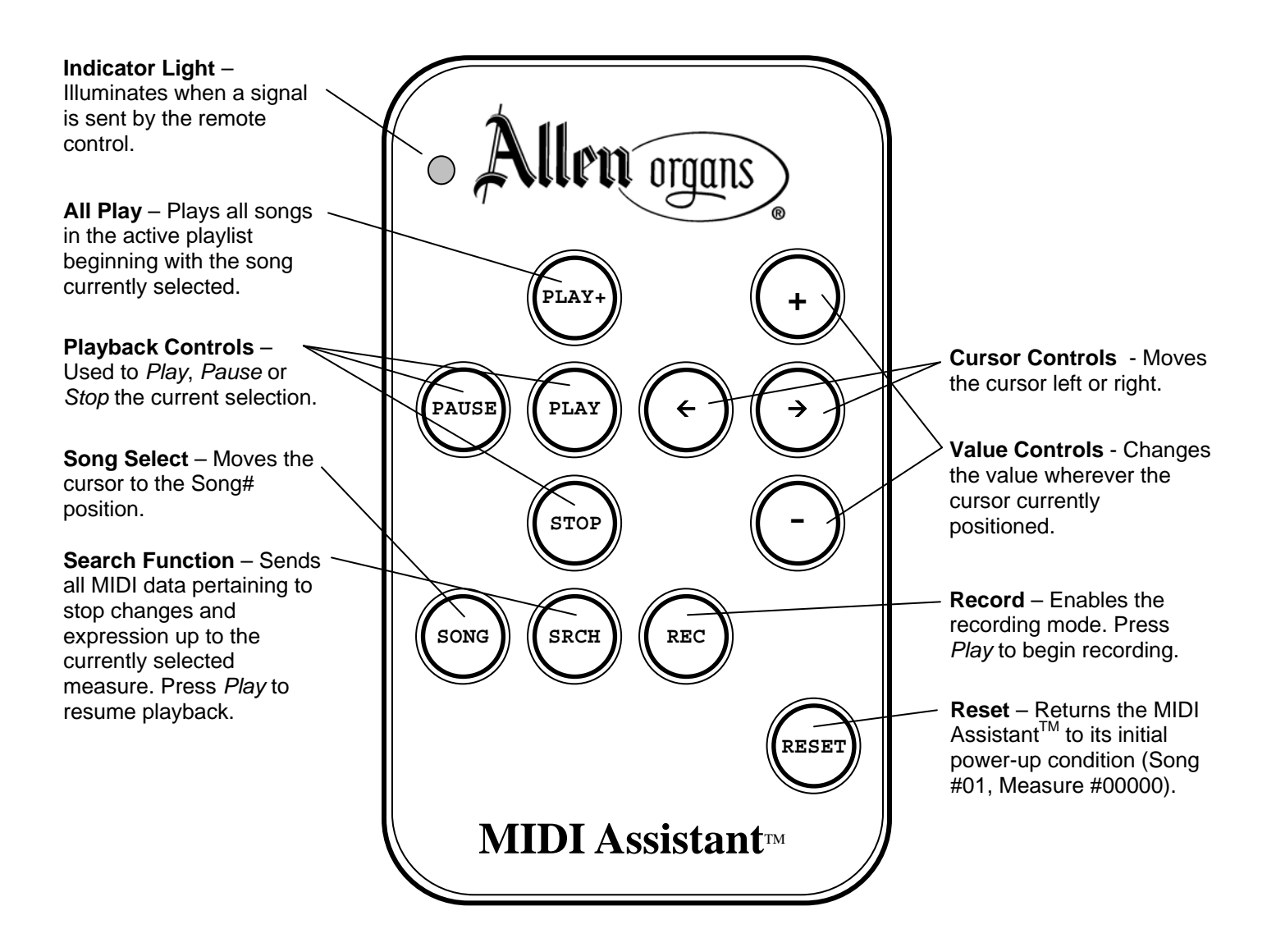

## **MIDI Assistant™ QUICK REFERENCE**

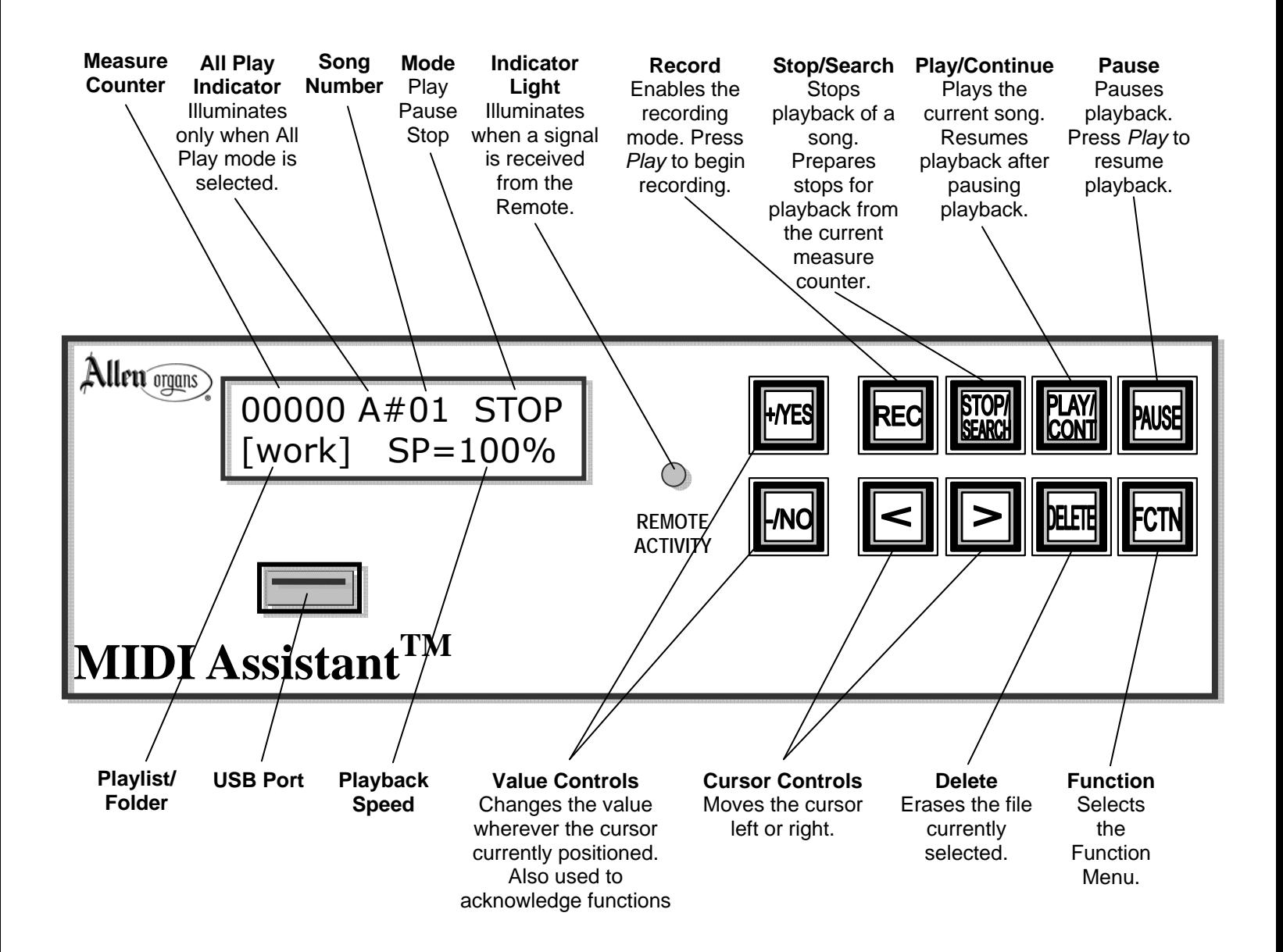

## **MIDI Assistant™ Librarian PC SOFTWARE UTILITY**

Allen Organ Company includes a companion PC utility on the USB flash drive included with the MIDI Assistant™. Upon installation on a Windows-based PC, the MIDI Assistant Librarian adds the ability to quickly create, edit, archive and audition MIDI Assistant playlists from your PC.

Also included in the MIDI Assistant Librarian is a capture conversion utility that permits you to convert a MIDI file so that the file may be "capture independent". Thus the converted file may be played at any time on the organ using the MIDI Assistant™ without concern for the capture settings on the organ at the time of play.

To install the MIDI Assistant Librarian software, insert the USB flash drive that was included with the MIDI Assistant into an available USB port on your Windows-based PC. Detailed installation instructions are provided on the USB flash drive in the file, README\_MIDI\_ASSISTANT\_INSTALLATION\_NOTES.doc.

## **MIDI Assistant™ PERFORMANCE FILE LIBRARY**

Allen Organ Company includes a wide variety of MIDI performance files with the MIDI Assistant™. The MIDI performance files are pre-loaded on the USB flash drive included with the MIDI Assistant™ in a series of playlists. Refer to the accompanying MIDI Assistant™ File Library chart on the next several pages.

The MIDI performance files are compatible with MDS and newer Allen organs. Registration changes are sent to as individual Stop ON/OFF data, preventing unwanted changes to capture memory settings.

Up to nine playlist/folders may be accessed by the MIDI Assistant™. The folders and their contents may be viewed/edited by inserting the USB flash drive into a Windows-based PC.

See your Allen Organ dealer for more information.

#### MIDI Assistant™ File Library

#### LIST<sub>1</sub>

LIST<sub>2</sub>

 $02$ 

 $03$ <br> $04$ <br> $05$ 

 $06$ <br> $07$ <br> $08$ 

09<br>10

11213141516178192012223242526

27<br>28<br>29<br>30<br>31<br>31<br>32

33<br>34<br>35<br>36<br>36<br>37<br>38

 $39$ <br> $40$ <br> $41$ 

42<br>43<br>44<br>45<br>46<br>47<br>48

61<br>61<br>62<br>63

 $64$ <br> $65$ 

66<br>67<br>68

69

81<br>82<br>83<br>84<br>85<br>86<br>87

 $\begin{array}{c} 88 \\ 89 \end{array}$ 

 $\frac{90}{91}$ 

93

94<br>94<br>95<br>96

 $\overline{97}$ 

98<br>99

**COMMAND PERFORMANCES - D. Hollingsworth** Little Fugue in g minor - Bach Ensacagglia and Fugue in c minor - Bach<br>Prelude and Fugue in g minor - Bach<br>Sinfonia from Cantata No. 29 - Bach  $02$  $03$ <br> $04$ <br> $05$ Toccata and Fugue in d minor - Bach<br>Grand Choeur - Dubois 06<br>07<br>08 Chorale in a minor - Franck<br>Sonata No. 1, First Mov't - Mendelssohn  $09$ <br>10 Prelude on Rhosymedre - Vaughan-Williams<br>Toccata from Symphony No. 5 - Widor  $\frac{11}{12}$ <br> $\frac{12}{13}$ Toccatina from L'Organo Primitiv - Yon Amazing Grace<br>Guide Me Ever, Great Redeemer  $14$ Love Divine, All Loves Excelling  $15$ <br> $16$ <br> $17$ Praise to the Lord, the Almighty<br>Shall We Gather at the River There's A Sweet, Sweet Spirit In This Place <u>COMMAND PERFORMANCES - Carlo Curley</u><br>Song # Name Fantasia in G - *Bach*<br>Liebster Jesu, Wir Sind Hier - *Bach*  $\frac{1}{18}$ Wachet Auf, ruft uns die Stimme - Bach<br>Gigue Fugue in C - Buxtehude<br>Three Noels, Op. 60, Book 2 - Guilmant  $\frac{20}{21}$  $\overline{2}$ 23 Now Thank We All Our God - Karg-Elert Chorale Prelude on Eventide - Parry<br>March Militaire in D - Schubert<br>Moment Musicale in f minor - Schubert  $\frac{24}{25}$ 26  $27$ Concerto in A - Stanley **COMMAND PERFORMANCES - Carlo Curley** ND PERFORMANCES - Carlo Curley<br>Requires 3-manual or larger organ for proper playback<br>Name Song # Toccata. Adagio and Fugue in C - Bach  $\frac{28}{29}$ Turkish March - Beethoven<br>Introduction & Trumpet Voluntary - Boyce  $\frac{10}{30}$ Andante in F - Dussek Andanie in 1 - Dassen<br>Largo, Allegro & Two Variations - Festing<br>Cantabile - Franck<br>Largo from Xerxes - Handel  $32$ <br> $33$ <br> $34$ Layson Charlotter The A Wild Rose - MacDowell<br>War March of the Priests - Mendelssohn<br>All Though the Night - Trad Welsh Tune 35  $rac{36}{37}$ **ORGAN MEDITATIONS - Thomas Hazleton** Song # Name<br>38 Abide With Me Alleluia, Sing to Jesus 39 40 Amazing Grace  $\ddot{4}$ Ave Maria  $\frac{42}{43}$ ---- -------<br>Ave Verum Corpus Be Not Afraid  $44$ <br> $45$ <br> $46$ **Because He Lives** Because Tie Lives<br>Beneath the Cross of Jesus<br>Blessed Assurance  $47$ <br> $48$ <br> $49$ <br> $50$ **Blest Be the Tie That Binds** Christ, The Fair Glory Come to Me Dear Lord and Father of Mankind Doch Esta and Fat<br>
Doxology<br>
Fairest Lord Jesus 51<br>52<br>53<br>54<br>55 Eather, We Thank Thee Fill My Cup, Lord

He Touched Me

I Am the Bread of Life

I Love to Tell the Story

Immortal, Invisible<br>It Took A Miracle

Jesus Shall Reign Jesus. Lead the Wa

Jesus My Lord

56<br>57<br>58<br>59

 $60$ <br> $61$ <br> $62$ 

63<br>63<br>64<br>65

 $66$ <br> $67$ 

68

 $69$ <br>70

 $\frac{78}{79}$ 

80

 $rac{81}{82}$ 

Holy God, We Praise Thy Name<br>Holy God, We Praise Thy Name<br>How Great Thou Art

Jesus, Lead the Way<br>Jesus, the Very Thought of Thee<br>Lead Me to Calvary<br>Let All Mortal Flesh Keep Silence

Let All Mortal Tresh Reep Silen<br>Let Thy Blood in Mercy Poured<br>Near to the Heart of God

O Trinity of Blessed Light

Sing of Mary<br>Sing of Mary<br>Sweet Hour of Prayer<br>The Lord is My Shepherd

This is My Father's World

O God, Our Help in Ages Past<br>O Master, Let Me Walk With Thee

The Old Rugged Cross<br>There's Something About That Name

Turn Your Eyes Upon Jesus<br>What a Friend We Have In Jesus<br>When I Survey the Wondrous Cross

**HYMN PERFORMANCE SERIES**<br>Song # First Line of Text<br>01 A Mighty Fortress Is Our Goc Ahide With Me **FVENTIDE** Abide With the<br>Ah, Holy Jesus<br>Alas! And Did My Savior Bleed All Creatures of Our God and King All Glory Be to God On High All Glory, Laud, and Honor<br>All Hail the Power of Jesus' Name CORONATION All Hail the Power of Jesus' Name<br>All Hail the Power of Jesus' Name<br>All People That on Earth Do Dwell All Praise to Thee, My God, This Night<br>All Things Bright and Beautiful<br>Alleluia! Sing to Jesus! HYFRYDOL Amazing Grace, How Sweet the Sound<br>Angels We Have Heard on High<br>Angels, from the Realms of Glory As with Gladness Men of Old **DIX** STABAT MATER At the Cross Her Station Keeping<br>At the Lamb's High Feast We Sing SALZBURG<br>CRADLE SONG Away in a Manger Away in a Manger<br>Away in a Manger<br>Be Joyful, Mary MUELLER REGINA CAELI Be Soyia, Mary<br>Be Thou My Vision<br>Beneath the Cross of Jesus<br>Blessed Assurance, Jesus is Mine! ASSURANCE<br>LIEBSTER JESU Blessed Jesus, At Your Word Blessing and Honor<br>Blessing and Honor<br>Blest Be the Tie That Binds<br>Break Thou the Bread of Life Break Find the Break of Life<br>Breath of God<br>Christ the Lord Is Risen Today<br>Christ the Lord Is Risen Today **TRENTHAM** Come, Christians, Join to Sing **MADRID** Come, Holy Spirit, Heavenly Dove ST. AGNES Come, Thou Almighty King<br>Come, Thou Fount of Every Blessing **ITALIAN HYMN**<br>NETTLETON Come, Thou Long-Expected Jesus HYFRYDOL Come, Thou Long-Expected Jesus **STUTTGART** Come, Ye Faithful, Riase the Strain<br>Come, Ye Faithful, Riase the Strain<br>Come, Ye Thankful People, Come Creator of the Stars of Night Crown Him with Many Crowns Doxology<br>Eternal Father, Strong to Save MELITA Lternal Father, Strong to Save<br>Fight the Good Fight<br>Fon the Beauty of the Earth<br>Glorious Things of Thee Are Spoken **DUKE STREET DIX** Glory Be to the Father Go to Dark Gethseman **REDHEAD** Go to Bank Gentsemane<br>God of Grace and God of Glory<br>God of the Ages, Whose Almighty Hand God of the Ages, whose Allington<br>God Rest You Merry, Gentleme<br>God Christian Men, Rejoice Guide Me, O Thou Great Jehoval Hark! The Herald Angels Sing MENDELSSOHN Holy God, We Praise Your Nam Holy Spirit. Truth Divine SONG Holy, Holy, Holy! Lord God Almighty! How Brightly Beams the Morning Star How Firm a Foundation **FOUNDATION** I Know That My Redeemer Lives<br>I Love Thy Kingdom, Lord DUKE STREET ST. THOMAS 1 Sing a Song of the Saints of God<br>1 Sing the Mighty Power of Goc<br>1 Thou but Trust in God to Guide Thee **GRAND ISLE** Immortal Invisible God Only Wise ST DENIO Immortal, invisible, God Only Wise<br>In Christ There is No East or West<br>In Christ There is No East or West<br>In the Cross of Christ I Glory ST. DENIO<br>MCKEE<br>ST. PETER<br>RATHBUN It Came Upon a Midnight Clear<br>Jesus Christ Is Risen Today CATTIBON<br>CAROL<br>EASTER HYMN Jesus Loves Me! Jesus Shall Reign, Where'er the Sun<br>Jesus, Lover of My Soul DUKE STREET<br>ABERYSTWYTH Jesus, Lover of My Soul<br>Jesus, My Lord, My God, My Al<br>Jesus, Priceless Treasure **MARTYN** Jesus, The Very Thought of Thee ST. AGNES Jesus, Thou Joy of Loving Hearts QUEBEC Joy to the World ANTIOCH<br>HYMN TO JOY Joy to the world<br>Joyful, Joyful, We Adore Thee Just As I Am, Without One Plea<br>Lead On, O King Eternal WOODWORTH Let All Mortal Flesh Keep Silence PICARDY Lift Up Your Heads, Ye Mighty Gates<br>Lift Up Your Heads, Ye Mighty Gates<br>Lo, How a Rose E'er Blooming Love Divine, All Loves Excelling<br>Love Divine, All Loves Excelling<br>Love Divine, All Loves Excelling<br>Lord, Speak to Me, That I May Speak **BEFCHER** HYFRYDOL<br>CANONBURY Lord, Who Throughout These Forty Days<br>More Love to Thee, O Christ<br>My Country, 'Tis of Thee ST. FLAVIAN My Faith Looks Up to Thee OLIVET My Hope is Built on Nothing Less SOLID ROCK Near to the Heart of God McAFEE Now Thank We All Our God

Tune Name<br>EIN FESTE BURG EVENTIDE<br>HERZLIEBSTER JESU<br>MARTYRDOM<br>LASST UNS ERFREUEN ALLEIN GOTT IN DER HOH<br>VALET WILL ICH DIR GEBEN DIADEM<br>OLD HUNDREDTH TALLIS' CANNON<br>ROYAL OAK AMAZING GRACE GLORIA<br>GLORIA<br>REGENT SQUARE SLANE<br>ST. CHRISTOPHER O QUANTA QUALIA<br>DENNIS<br>BREAD OF LIFE LLANTIAM<br>LLANFAIR<br>VICTIMAE PASCHALE AVE VIRGO VIRGINUM<br>ST. KEVIN<br>ST. GEORGE'S WINDSOR CONDITOR ALME SIDERUM DIADEMATA<br>DIADEMATA<br>OLD HUNDREDTH CRUSADERS' HYMN **AUSTRIAN HYMN<br>GLORIA PATRI** REDHEAD<br>CWM RHONDDA<br>NATIONAL HYMN<br>GOD REST YOU MERRY<br>ADORO TE DEVOTE<br>IN DULCI JUBILO<br>NATIONAL CWM RHONDDA GROSSER GOTT, WIR LOBEN DICH NICAEA<br>WIE SCHÖN LEUCHTET ELLACOMBE<br>WER NUR DEN LIEBEN GOTT JESUS LOVES ME SWEET SACRAMENT<br>JESU, MEINE FREUDE TRURO<br>EIN IST EIN' ROS' MORE LOVE TO THEE NUN DANKET ALLE GOTT

#### LIST<sub>3</sub>

 $02$ 

 $\frac{27}{28}$ 

29

38

 $\frac{43}{44}$ 

 $49$ 

57

 $58$ 

59

60

 $rac{6}{61}$ 

62

65

66

 $72$ 

 $79$ 

**HYMN PERFORMANCE SERIES**, cont'd<br>Song # First Line of Text<br>01 Now the Day is Over O Come and Sing Unto the Lord<br>O Come, All Ye Faithful<br>O Come, O Come, Emmanuel  $03$ <br> $04$ <br> $05$ O God. Our Help In Ages Past 06<br>06<br>07<br>08 O God, Our Help in Ages Past<br>O Jesus, I Have Promised<br>O Little Town of Bethlehem<br>O Love That Wilt Not Let Me Go  $09$ <br>10 O Master, Let Me Walk With Thee<br>O Perfect Love O Periect Love<br>O Sacred Head Surrounded<br>O Sacred Head, Now Wounded<br>O Word of God Incarnate 11 12 13 14 15 16 17 O Worship the King, All Glorious Above!<br>O, for a Closer Walk with God<br>O, for a Closer Walk with God O. For a Thousand Tonques to Sing 0, For a Thousand Tongues to Sing<br>
0h Beautiful for Spacious Skies<br>
On Jordan's Bank the Baptist's Cry<br>
Open My Eyes That I May See<br>
Open Now Thy Gates of Beauty<br>
Praise God, from Whom All Blessings Flow<br>
Praise God, from  $\overline{18}$  $\frac{19}{20}$  $\frac{21}{22}$ 23<br>24<br>25 Praise to the Lord, the Almighty<br>Praise, My Soul, the King of Heaver Rejoice, the Lord is King Rejoice. Ye Pure in Heart 26 Rejoice, it e Pute in Freat<br>Ride On! Ride On in Majesty!<br>Savior, Like a Shepherd Lead Us<br>See Amid the Winter's Snow Silent Night, Holy Night<br>Silent Night, Holy Night<br>Sing Praise to God Who Reigns Above<br>Songs of Thankfulness and Praise  $\frac{10}{30}$ <br> $\frac{31}{32}$ Spirit Divine, Accept Our Prayers<br>Spirit of God, Descend Upon My Heart  $\begin{array}{c} 33 \\ 34 \end{array}$ 35<br>36<br>37 Stand Up and Bless the Lord Take My Life<br>The Church's One Foundation The Day of Resurrection! The First Nowell<br>The God of Abraham Praise  $39$ <br> $40$ <br> $41$ <br> $42$ The King of Love My Shepherd Is The Lord's My Shepherd, I'll Not Want Thine Is the Glory  $45$ <br> $46$ <br> $47$ <br> $48$ This is My Father's World This is my Patner's world<br>To God Be the Glory<br>To Jesus Christ, Our Sovereign King<br>Wake, O Wake, and Sleep No Longer We Gather Together We Give Thee But Thine Own 50<br>51<br>52<br>53<br>54<br>55<br>56 We Three Kings of Orient Are<br>What a Friend We Have in Jesus<br>What Child is This What Wondrous Love Is This When I Survey the Wondrous Cross<br>When I Survey the Wondrous Cross<br>When I Survey the Wondrous Cross When in Our Music God is Glorified When Morning Gilds the Skies Where Cross the Crowded Ways of Life<br>While Shepherds Watched Their Flocks While Shepherds Watched Their Flocks Ye Servants of God, Your Master Proclaim  $62$ Ye Watchers and Ye Holy Ones **GOSPEL HYMN PERFORMANCES** Name All Day Long My Heart Keeps Singing<br>All Day Long My Heart Keeps Singing<br>At the End of the Road **Beyond the Sunset** Beyond the Sunset<br>Calvary Conquered My Heart<br>Face to Face<br>His Eye Is On the Sparrow 67<br>68<br>68  $70$ <br> $71$ I Am Not Worthy I Believe in Miracles I Love to Tell the Ston  $\frac{73}{74}$ l'Este to Tell the Story<br>I'd Rather Have jesus<br>It's a Wonderful, Wonderful Life 75<br>76<br>77 Jesus Never Fails More About Jesus<br>More About Jesus<br>New Life in Christ 78 Nothing Between My Sould and the Savior Now I Belong to Jesus

Tune Name<br>MERRIAL

ST. ANNE

MUNICH

CAITHNESS<br>DALEHURST

**LYONS** 

**AZMON** 

**MARION** 

**MATERNA** 

ADESTE FIDELES<br>VENI EMMANUEL

ANGEL'S STORY

ST. LOUIS<br>ST. MARGARET

MARYTON<br>PERFECT LOVE

**PASSION CHORALE**<br>PASSION CHORALE

WINCHESTER<br>
NINCHESTER<br>
NOPEN MY EYES

OLD HUNDREDTH

LOBE DEN HERREN<br>LAUDA ANIMA

DARWALL'S 148TH

NIARION<br>ST. DROSTANE<br>BRADBURY<br>HUMILITY

STILLE NACHT

GRAFFFNBERG

MORECAMBE

LANCASHIRE

THE FIRST NOWELL<br>LEONI<br>ST. COLUMBIA

VICTORY<br>JUDAS MACCABEUS

TERRA BEATA<br>TERRA BEATA<br>TO GOD BE THE GLORY

THREE KINGS OF ORIENT

ICH GLAUB AN GOTT<br>WACHET AUF

CARLISLE<br>HENDON

AURELIA

CRIMOND

KREMSER

**SCHUMANN** 

CONVERSE<br>GREENSLEEVES

HAMBURG<br>ROCKINGHAM

**FNGELBERG** 

GERMANY

**HANOVER** 

**CHRISTMAS** 

LAUDES DOMINI

WINCHESTER OLD

ASST UNS ERFREUEN

WONDROLIS LOVE

MIT FREUDEN ZART<br>SALZBURG

UFLIVINI LILE<br>HNSER HERRSCHER

**IRISH** 

80<br>81 Overshadowed<br>Take the Name of Jesus with You

- That Beautiful Name<br>The Song of a Soul Set Free  $\overline{82}$
- 83

 $84$ The Wonder of It All

- $85$ There Is No Greater Love
- 
- 86 Tis So Sweet to Trust in Jesus
- Turn your Eyes Upon Jesus<br>Why Should He Love Me So?<br>Wonderful Savior 87
- 
- 89

## MIDI Assistant™ File Library

### LIS

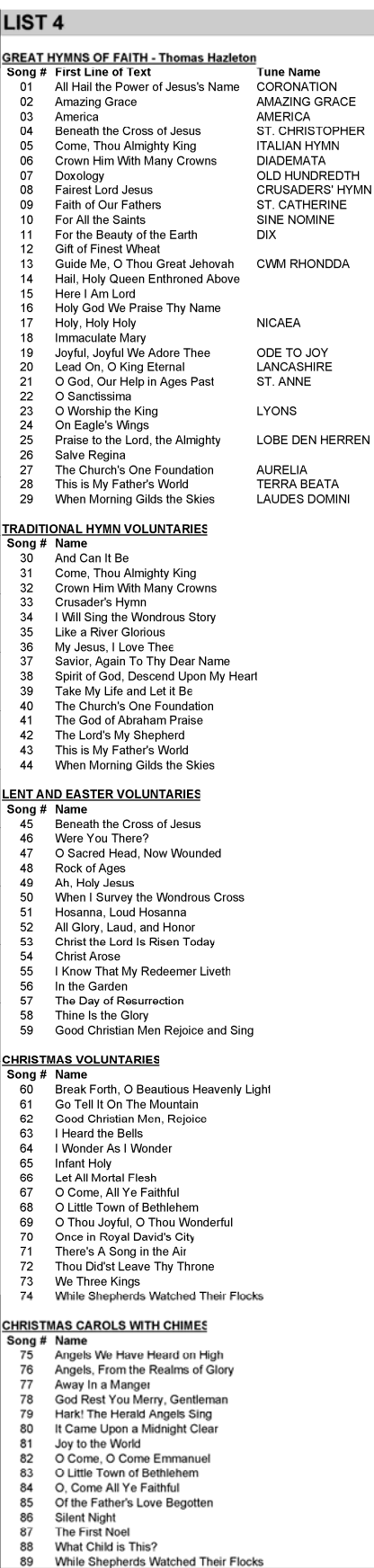

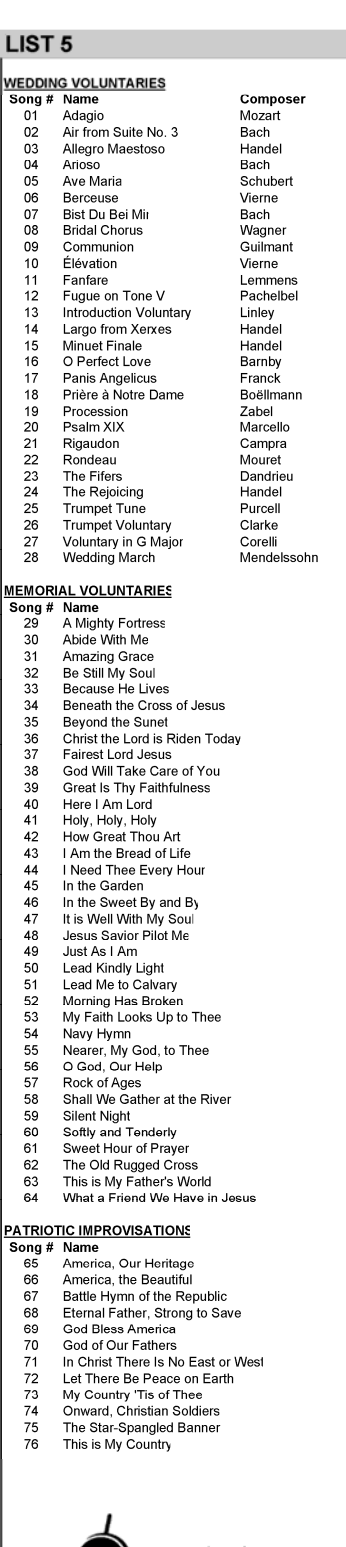

#### LIST<sub>6</sub>

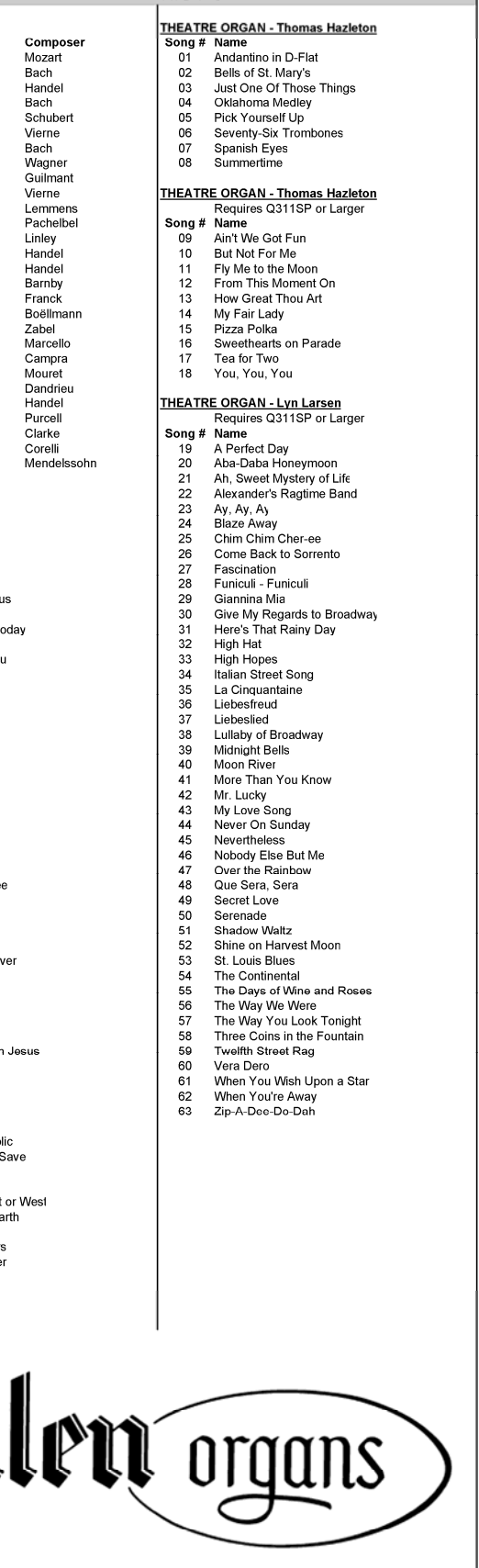

#### **NOTICE:**

Portions (but not all) of the software contained within this device are covered by the GNU General Public License shown below. As such, for a period of three years after the manufacture date, you are entitled to a machine-readable copy of the applicable source code for a fee that covers the distribution costs. You may request a copy by sending that request in writing to:

MIDI ASSISTANT GPL REQUEST ALLEN ORGAN CO POB 36 MACUNGIE, PA 18062-0036

Please include your name, address, and phone number.

All portions not covered by the GNU GPL are to be considered Copyright (C) 2008, Allen Organ Company, all rights reserved.

GNU GENERAL PUBLIC LICENSE Version 2, June 1991

Copyright (C) 1989, 1991 Free Software Foundation, Inc. 51 Franklin St, Fifth Floor, Boston, MA 02110-1301 USA

Everyone is permitted to copy and distribute verbatim copies of this license document, but changing it is not allowed.

#### **Preamble**

The licenses for most software are designed to take away your freedom to share and change it. By contrast, the GNU General Public License is intended to guarantee your freedom to share and change free software--to make sure the software is free for all its users. This General Public License applies to most of the Free Software Foundation's software and to any other program whose authors commit to using it. (Some other Free Software Foundation software is covered by the GNU Library General Public License instead.) You can apply it to your programs, too.

When we speak of free software, we are referring to freedom, not price. Our General Public Licenses are designed to make sure that you have the freedom to distribute copies of free software (and charge for this service if you wish), that you receive source code or can get it if you want it, that you can change the software or use pieces of it in new free programs; and that you know you can do these things.

To protect your rights, we need to make restrictions that forbid anyone to deny you these rights or to ask you to surrender the rights. These restrictions translate to certain responsibilities for you if you distribute copies of the software, or if you modify it.

For example, if you distribute copies of such a program, whether gratis or for a fee, you must give the recipients all the rights that you have. You must make sure that they, too, receive or can get the source code. And you must show them these terms so they know their rights.

We protect your rights with two steps: (1) copyright the software, and (2) offer you this license which gives you legal permission to copy, distribute and/or modify the software.

Also, for each author's protection and ours, we want to make certain that everyone understands that there is no warranty for this free software. If the software is modified by someone else and passed on, we want its recipients to know that what they have is not the original, so that any problems introduced by others will not reflect on the original authors' reputations.

Finally, any free program is threatened constantly by software patents. We wish to avoid the danger that redistributors of a free program will individually obtain patent licenses, in effect making the program proprietary. To prevent this, we have made it clear that any patent must be licensed for everyone's free use or not licensed at all.

The precise terms and conditions for copying, distribution and modification follow.

#### **GNU GENERAL PUBLIC LICENSE**

#### **TERMS AND CONDITIONS FOR COPYING, DISTRIBUTION AND MODIFICATION**

0. This License applies to any program or other work which contains a notice placed by the copyright holder saying it may be distributed under the terms of this General Public License. The "Program", below, refers to any such program or work, and a "work based on the Program" means either the Program or any derivative work under copyright law: that is to say, a work containing the Program or a portion of it, either verbatim or with modifications and/or translated into another language. (Hereinafter, translation is included without limitation in the term "modification".) Each licensee is addressed as "you".

Activities other than copying, distribution and modification are not covered by this License; they are outside its scope. The act of running the Program is not restricted, and the output from the Program is covered only if its contents constitute a work based on the Program (independent of having been made by running the Program). Whether that is true depends on what the Program does.

1. You may copy and distribute verbatim copies of the Program's source code as you receive it, in any medium, provided that you conspicuously and appropriately publish on each copy an appropriate copyright notice and disclaimer of warranty; keep intact all the notices that refer to this License and to the absence of any warranty; and give any other recipients of the Program a copy of this License along with the Program.

You may charge a fee for the physical act of transferring a copy, and you may at your option offer warranty protection in exchange for a fee.

2. You may modify your copy or copies of the Program or any portion of it, thus forming a work based on the Program, and copy and distribute such modifications or work under the terms of Section 1 above, provided that you also meet all of these conditions:

a) You must cause the modified files to carry prominent notices stating that you changed the files and the date of any change.

b) You must cause any work that you distribute or publish, that in whole or in part contains or is derived from the Program or any part thereof, to be licensed as a whole at no charge to all third parties under the terms of this License.

c) If the modified program normally reads commands interactively when run, you must cause it, when started running for such interactive use in the most ordinary way, to print or display an announcement including an appropriate copyright notice and a notice that there is no warranty (or else, saying that you provide a warranty) and that users may redistribute the program under these conditions, and telling the user how to view a copy of this License. (Exception: if the Program itself is interactive but does not normally print such an announcement, your work based on the Program is not required to print an announcement.)

These requirements apply to the modified work as a whole. If identifiable sections of that work are not derived from the Program, and can be reasonably considered independent and separate works in themselves, then this License, and its terms, do not apply to those sections when you distribute them as separate works. But when you distribute the same sections as part of a whole which is a work based on the Program, the distribution of the whole must be on the terms of this License, whose permissions for other licensees extend to the entire whole, and thus to each and every part regardless of who wrote it.

Thus, it is not the intent of this section to claim rights or contest your rights to work written entirely by you; rather, the intent is to exercise the right to control the distribution of derivative or collective works based on the Program.

In addition, mere aggregation of another work not based on the Program with the Program (or with a work based on the Program) on a volume of a storage or distribution medium does not bring the other work under the scope of this License.

3. You may copy and distribute the Program (or a work based on it, under Section 2) in object code or executable form under the terms of Sections 1 and 2 above provided that you also do one of the following:

a) Accompany it with the complete corresponding machine-readable source code, which must be distributed under the terms of Sections 1 and 2 above on a medium customarily used for software interchange; or,

b) Accompany it with a written offer, valid for at least three years, to give any third party, for a charge no more than your cost of physically performing source distribution, a complete machine-readable copy of the corresponding source code, to be distributed under the terms of Sections 1 and 2 above on a medium customarily used for software interchange; or,

c) Accompany it with the information you received as to the offer to distribute corresponding source code. (This alternative is allowed only for noncommercial distribution and only if you received the program in object code or executable form with such an offer, in accord with Subsection b above.)

The source code for a work means the preferred form of the work for making modifications to it. For an executable work, complete source code means all the source code for all modules it contains, plus any associated interface definition files, plus the scripts used to control compilation and installation of the executable. However, as a special exception, the source code distributed need not include anything that is normally distributed (in either source or binary form) with the major components (compiler, kernel, and so on) of the operating system on which the executable runs, unless that component itself accompanies the executable.

If distribution of executable or object code is made by offering access to copy from a designated place, then offering equivalent access to copy the source code from the same place counts as distribution of the source code, even though third parties are not compelled to copy the source along with the object code.

- 4. You may not copy, modify, sublicense, or distribute the Program except as expressly provided under this License. Any attempt otherwise to copy, modify, sublicense or distribute the Program is void, and will automatically terminate your rights under this License. However, parties who have received copies, or rights, from you under this License will not have their licenses terminated so long as such parties remain in full compliance.
- 5. You are not required to accept this License, since you have not signed it. However, nothing else grants you permission to modify or distribute the Program or its derivative works. These actions are prohibited by law if you do not accept this License. Therefore, by modifying or distributing the Program (or any work based on the Program), you indicate your acceptance of this License to do so, and all its terms and conditions for copying, distributing or modifying the Program or works based on it.
- 6. Each time you redistribute the Program (or any work based on the Program), the recipient automatically receives a license from the original licensor to copy, distribute or modify the Program subject to these terms and conditions. You may not impose any further restrictions on the recipients' exercise of the rights granted herein. You are not responsible for enforcing compliance by third parties to this License.
- 7. If, as a consequence of a court judgment or allegation of patent infringement or for any other reason (not limited to patent issues), conditions are imposed on you (whether by court order, agreement or otherwise) that contradict the conditions of this License, they do not excuse you from the conditions of this License. If you cannot distribute so as to satisfy simultaneously your obligations under this License and any other pertinent obligations, then as a consequence you may not distribute the Program at all. For example, if a patent license would not permit royalty-free redistribution of the Program by all those who receive copies directly or indirectly through you, then the only way you could satisfy both it and this License would be to refrain entirely from distribution of the Program.

If any portion of this section is held invalid or unenforceable under any particular circumstance, the balance of the section is intended to apply and the section as a whole is intended to apply in other circumstances.

It is not the purpose of this section to induce you to infringe any patents or other property right claims or to contest validity of any such claims; this section has the sole purpose of protecting the integrity of the free software distribution system, which is implemented by public license practices. Many people have made generous contributions to the wide range of software distributed through that system in reliance on consistent application of that system; it is up to the author/donor to decide if he or she is willing to distribute software through any other system and a licensee cannot impose that choice.

This section is intended to make thoroughly clear what is believed to be a consequence of the rest of this License.

- 8. If the distribution and/or use of the Program is restricted in certain countries either by patents or by copyrighted interfaces, the original copyright holder who places the Program under this License may add an explicit geographical distribution limitation excluding those countries, so that distribution is permitted only in or among countries not thus excluded. In such case, this License incorporates the limitation as if written in the body of this License.
- 9. The Free Software Foundation may publish revised and/or new versions of the General Public License from time to time. Such new versions will be similar in spirit to the present version, but may differ in detail to address new problems or concerns.

Each version is given a distinguishing version number. If the Program specifies a version number of this License which applies to it and "any later version", you have the option of following the terms and conditions either of that version or of any later version published by the Free Software Foundation. If the Program does not specify a version number of this License, you may choose any version ever published by the Free Software

Foundation.

10. If you wish to incorporate parts of the Program into other free programs whose distribution conditions are different, write to the author to ask for permission. For software which is copyrighted by the Free Software Foundation, write to the Free Software Foundation; we sometimes make exceptions for this. Our decision will be guided by the two goals of preserving the free status of all derivatives of our free software and of promoting the sharing and reuse of software generally.

#### **NO WARRANTY**

- 11. BECAUSE THE PROGRAM IS LICENSED FREE OF CHARGE, THERE IS NO WARRANTY FOR THE PROGRAM, TO THE EXTENT PERMITTED BY APPLICABLE LAW. EXCEPT WHEN OTHERWISE STATED IN WRITING THE COPYRIGHT HOLDERS AND/OR OTHER PARTIES PROVIDE THE PROGRAM "AS IS" WITHOUT WARRANTY OF ANY KIND, EITHER EXPRESSED OR IMPLIED, INCLUDING, BUT NOT LIMITED TO, THE IMPLIED WARRANTIES OF MERCHANTABILITY AND FITNESS FOR A PARTICULAR PURPOSE. THE ENTIRE RISK AS TO THE QUALITY AND PERFORMANCE OF THE PROGRAM IS WITH YOU. SHOULD THE PROGRAM PROVE DEFECTIVE, YOU ASSUME THE COST OF ALL NECESSARY SERVICING, REPAIR OR CORRECTION.
- 12. IN NO EVENT UNLESS REQUIRED BY APPLICABLE LAW OR AGREED TO IN WRITING WILL ANY COPYRIGHT HOLDER, OR ANY OTHER PARTY WHO MAY MODIFY AND/OR REDISTRIBUTE THE PROGRAM AS PERMITTED ABOVE, BE LIABLE TO YOU FOR DAMAGES, INCLUDING ANY GENERAL, SPECIAL, INCIDENTAL OR CONSEQUENTIAL DAMAGES ARISING OUT OF THE USE OR INABILITY TO USE THE PROGRAM (INCLUDING BUT NOT LIMITED TO LOSS OF DATA OR DATA BEING RENDERED INACCURATE OR LOSSES SUSTAINED BY YOU OR THIRD PARTIES OR A FAILURE OF THE PROGRAM TO OPERATE WITH ANY OTHER PROGRAMS), EVEN IF SUCH HOLDER OR OTHER PARTY HAS BEEN ADVISED OF THE POSSIBILITY OF SUCH DAMAGES.

END OF TERMS AND CONDITIONS